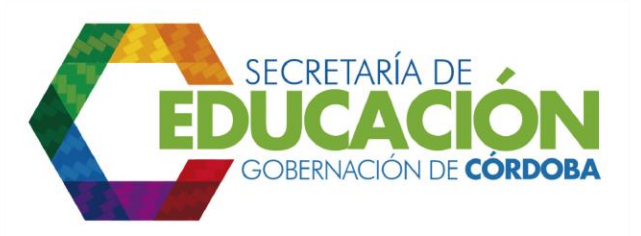

## **7. BUSCAR CUPO EN SEGUNDA OPCIÓN**

En caso de no haberse encontrado cupo en la primera opción seleccionada en el [formato C03.01.F01](file:///C:/Users/ADMIN/Desktop/GOBERNACIÓN/MACROPROCESOS/C.%20GESTIÓN%20DE%20COBERTURA%20DEL%20SERVICIO%20EDUCATIVO%20V%202.0/PROCESO_C03/C03.04/Instructivos/Formato%20C03_01_F01_V1.xls) Prematrícula y Traslado, los funcionarios responsables del área de cobertura de la SE, deben verificar si existe cupo en el establecimiento educativo escogido como segunda opción en el mismo formato.

En caso de encontrar cupo disponible en la segunda opción deben continuar con la Actividad 8, de lo contrario con la Actividad 12.

Palacio de Naín - Calle 27 No. 3 -28 Montería - Córdoba PBX: + (54) 4 792 6292 - 01 8000 400 357 contactenos@cordoba.gov.co - gobernador@cordoba.gov.co

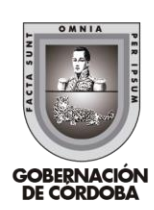

www.cordoba.gov.co